# **BuyTheYearbook.com**  Hawthorne Elementary School ID # 720482

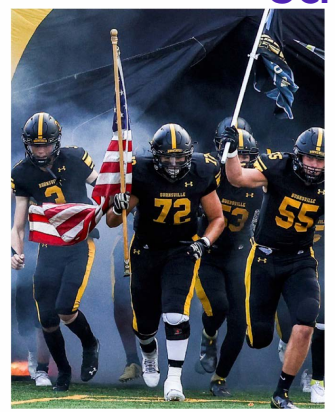

Access the Help Section on BuyTheYearbook by clicking the "?" on the top right

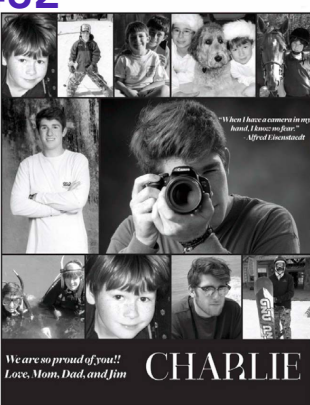

### **UPLOAD PHOTOS**

#### **The photos you share may just end up in the yearbook!**

- CLICK OR TAP 'CREATE AN ACCOUNT'
- FIND YOUR SCHOOL
- ENTER ACCOUNT INFORMATION
- VERIFY E-MAIL & LOGIN
- CLICK OR TAP 'SHARE YOUR PICTURES'
- TAG YOUR PHOTOS
- CHOOSE A FOLDER
- CLICK OR TAP UPLOAD PHOTOS

### **NEED SOME HELP?**

**Pictavo Technical Support: 1-800-290-0036 Phone lines open M-F, 8 AM - 4:30 PM CST. Email: answers@pictavo.com** 

## **PURCHASE ANAD**

**To purchase ads, you must set up an account.** 

- SET UP ACCOUNT THROUGH CREATE AN ACCOUNT
- CLICK ON 'STUDENT ADS & BUSINESS ADS'
- CLICK 'GET STARTED'
- ENTER INFORMATION
- SELECT AD SIZE & CLICK 'NEXT'
- CONTINUE SHOPPING OR PROCEED TO CART
- PL ACE YOUR ORDER
- GO TO 'MY ACCOUNT' CLICK 'MY AD' & THEN 'DESIGN'

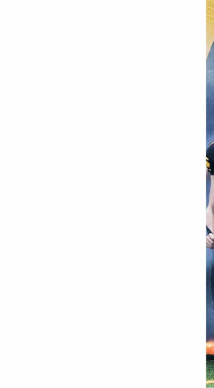